- **1.** Accéder à votre compte
- **2. Clique sur votre compte coin supérieur a droite**

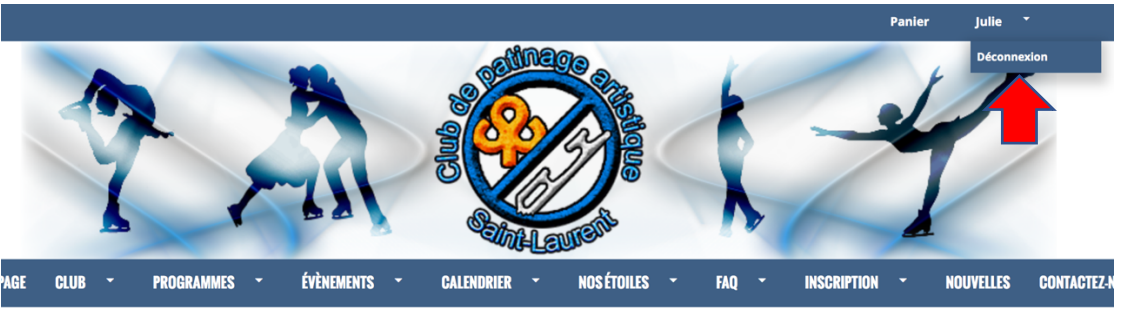

3. Clique sur "patineurs"

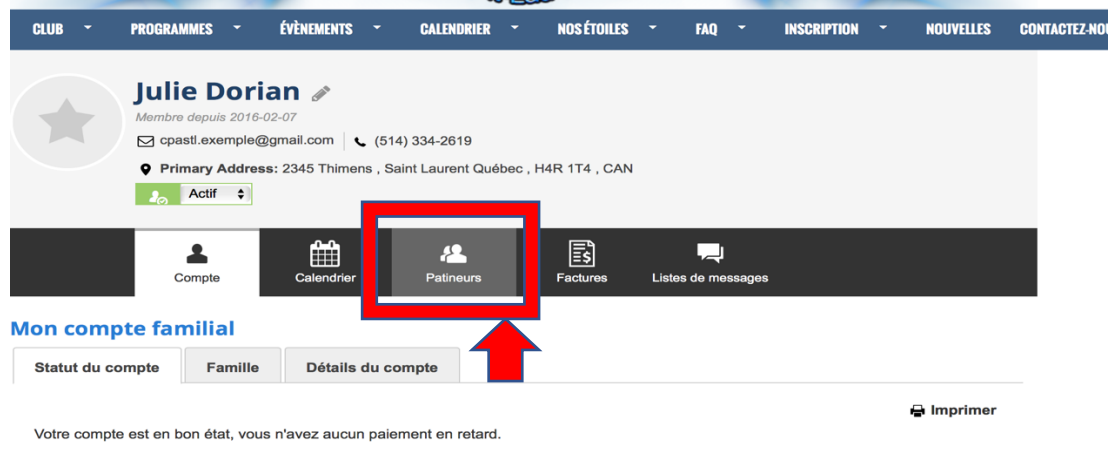

4. Clique sur le nom du patineur

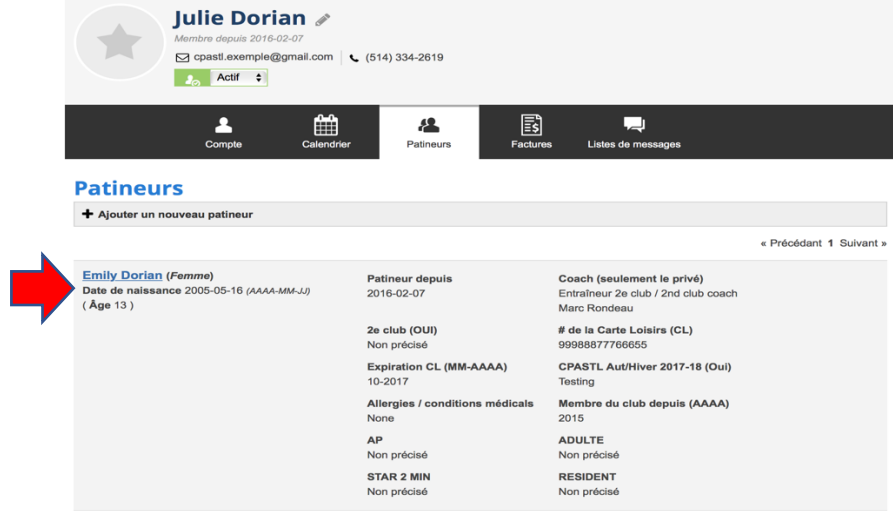

5. Le numéro de Patinage Canada

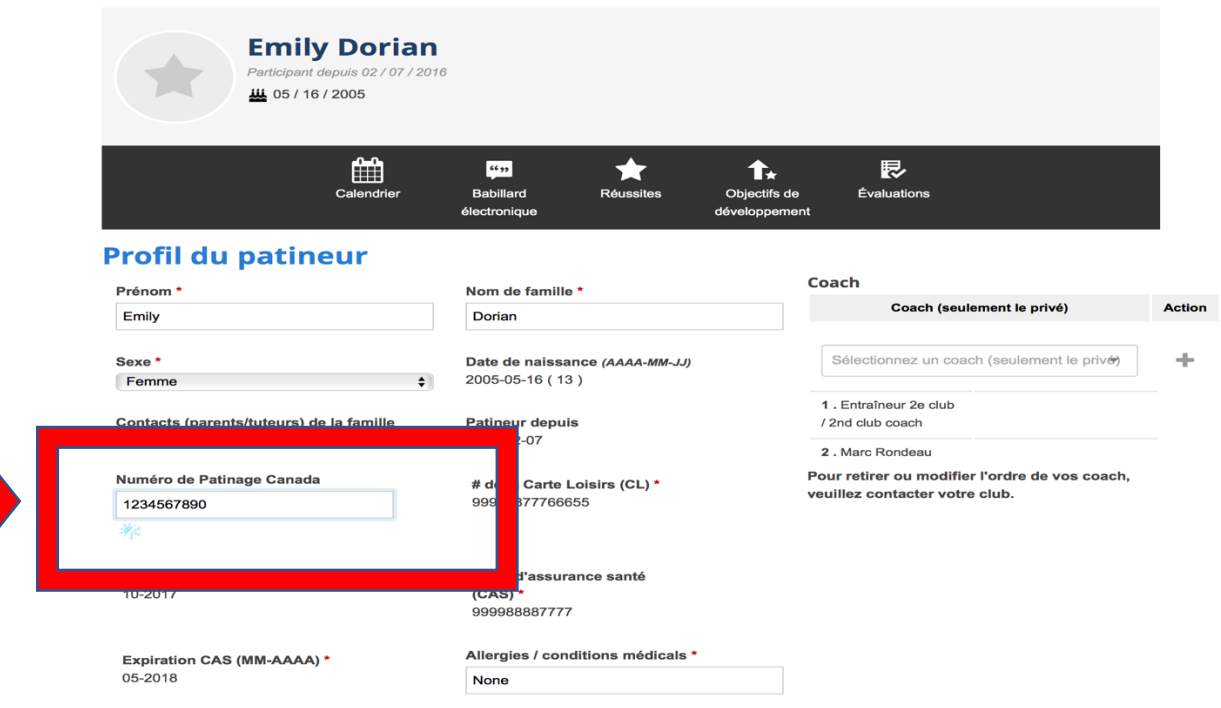